# **How to use the ORC Wiki**

For basic details on how to format text in the ORC wiki, please see [here](http://meta.wikimedia.org/wiki/Help:Wikitext). To see an example page, see the ORC Wiki Template.

 $\Box$ 

#### **Contents**

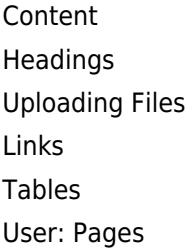

## **Content**

 $\mathsf{r}$ 

Assign a Category or Categories to each page you create - this should be the name of the campaign e.g. Category: New World  $\blacksquare$ . You can view a list of available categories at [Special:Categories](https://orcedinburgh.co.uk/wiki/Special:Categories) or you can create your own by entering Category: Your choice  $\overline{\phantom{a}}$ L. ---------------------------------at the top of the page. When you edit a page, a list of categories will also be displayed.

- Check your spelling and grammar and make sure others can read what you type, or you may find your content being edited by them!
- Try and create content-rich pages rather than stubs (where there is only a sentence or so).
- Don't create page links unnecessarily especially if they go nowhere. Only create links when you need them. The website admin frequently checks for, and may remove, dead links.
- **Leave a blank line between each paragraph.**
- If you create the wiki entry in another product, preview the entry in the wiki before submitting.
- Make sure that any links you create actually work!
- Use meta tags to describe your page content mention the game and some of the background but try and keep it to 256 characters or less

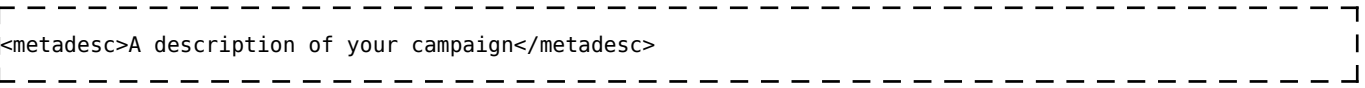

Create unique game-specific pages. Consider other users of the wiki - dont create a page called Players or RPG campaign for something. Admins may rename a page and link if it isn't specific enough.

# **Headings**

You can create headings using the "=" symbols e.g.

```
---------
             ------------------------------
=Heading 1=
==Heading 2==
===Heading 3=== etc.
```
The heading below is Heading 2.

# **Uploading Files**

You can only upload image files at this point in time. Allowed filetypes are .png .gif .jpg, .fcw, and .jpeg. If you want to add other files please use the [ORC Downloads page](http://www.orcedinburgh.co.uk/index.php?option=com_remository&Itemid=68), then add a link.

You'll need to upload the files first using [Special:Upload,](https://orcedinburgh.co.uk/wiki/Special:Upload) then point to that file in your wiki page e.g.

[[File:File.jpg]]

### **Links**

- Links are case sensitive creating a link using the [[ ]] brackets, means that links called [[Ashes of Freedom]] and [[ashes of freedom]] are two separate links!
- Links in red point to pages that have not been created yet. Always check your spelling.
- **Links in blue point to existing pages.**
- Hyperlinks to other pages outside the wiki should be enclosed in [ ] not [[ ]] e.g. a link to Bill's website called http://www.themandragora.com is written as [http://www.themandragora.com Bills website] and appears as [Bills website](http://www.themandragora.com)

### **Tables**

Tables are a bit tricky to set up at first, but you can create them using the Advanced option in the Editor.

#### **User: Pages**

When you create your first page it will also create a User Page for you. It's up to you whether you use this or not - see [User Pages.](https://orcedinburgh.co.uk/wiki/User_Pages)

--[Bill](https://orcedinburgh.co.uk/wiki/User:Bill) [\(talk\)](https://orcedinburgh.co.uk/wiki/User_talk:Bill) 12:57, 17 December 2014 (UTC)

```
Retrieved from 'https://orcedinburgh.co.uk/wiki/index.php?title=How to use the ORC Wiki&oldid=4312'
```